## 附属図書館ラーコモ・ガイダンスCiNii Researchで国内論文を探そう

1

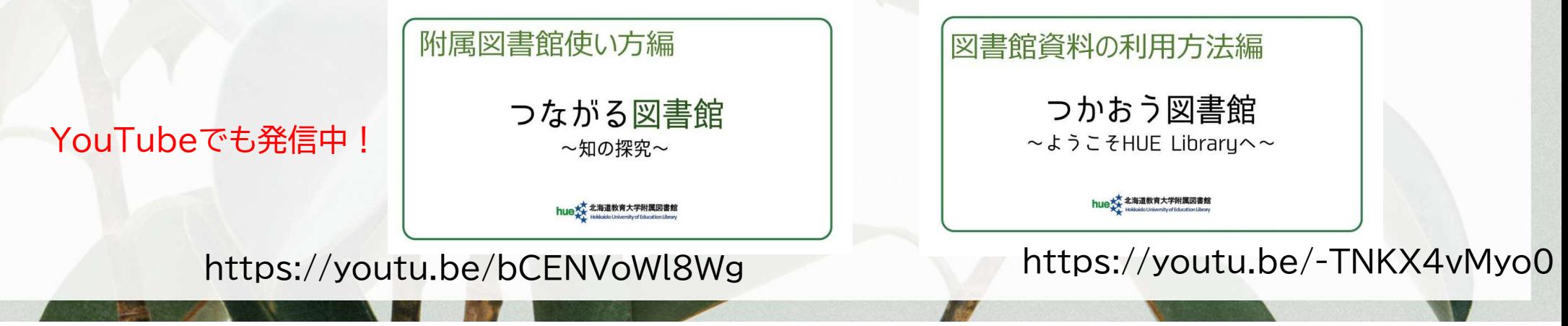

### CiNii Research ~国立情報学研究所が運営する国内論文検索サービス

国内の学協会刊行物・大学研究紀要(機関リポジトリを含む)・国立国会図書館の雑誌記事索引データベースなどの学術論文情報を検索できます。

 $\mathcal{P}$ 

・学術情報に特化したデータベースです。 ・大学等の機関リポジトリや学協会ホームページなど、信頼のおけるサイトにつながり、多くの論文を閲覧できます。

#### |附属図書館ホームページトップからアクセスできます! (インターネット環境があれば、どこからでもアクセスできるサイトです!)

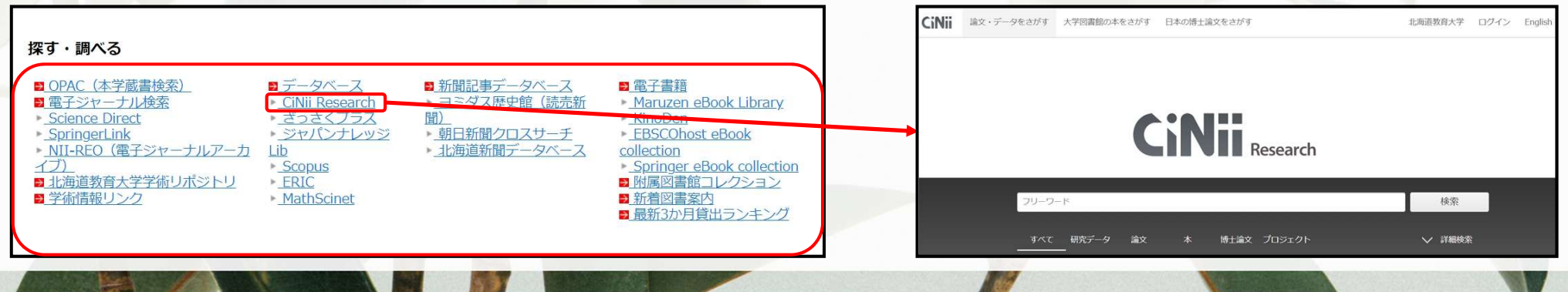

### CiNii Researchを使うために ~学外から北海道教育大学附属図書館の所蔵検索をするために

CiNii Researchはインターネット環境があればどこでも使えます。 ただし、学外から『北海道教育大学所蔵検索』『複写依頼』を行うときは、ログインが必要です。

『ログイン』→『北海道教育大学』を選択→『学籍番号とLive Campus Uのパスワードでログイン』

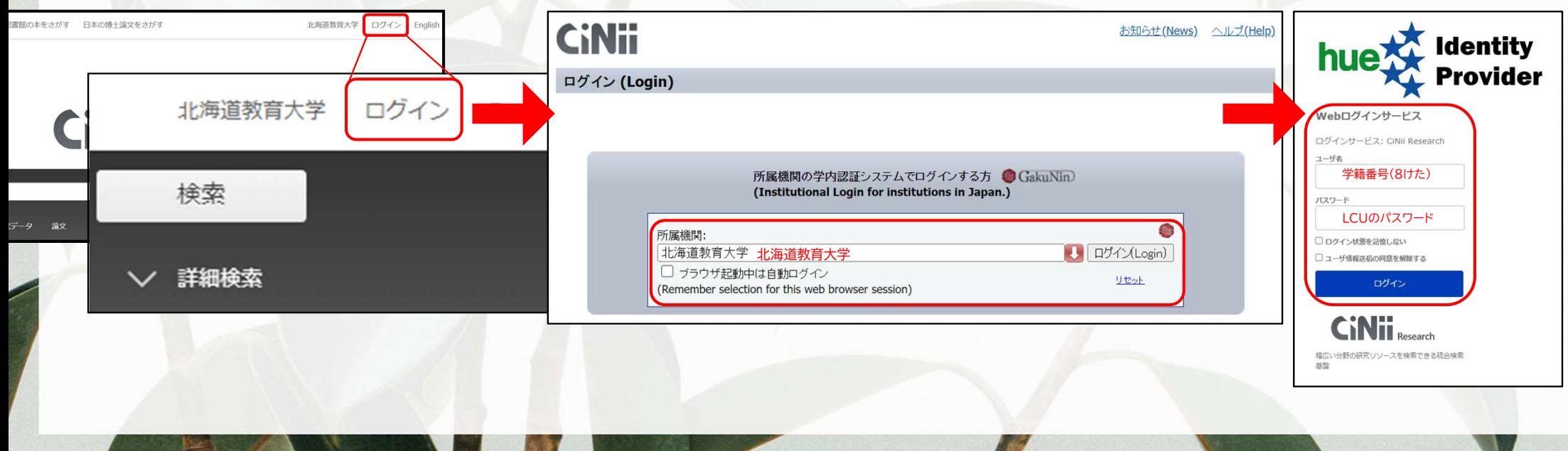

#### 論文を入手しよう必要としている論文が決まっているときは、CiNii ResearchやCiNii Booksで 入手方法を調べることができます。4

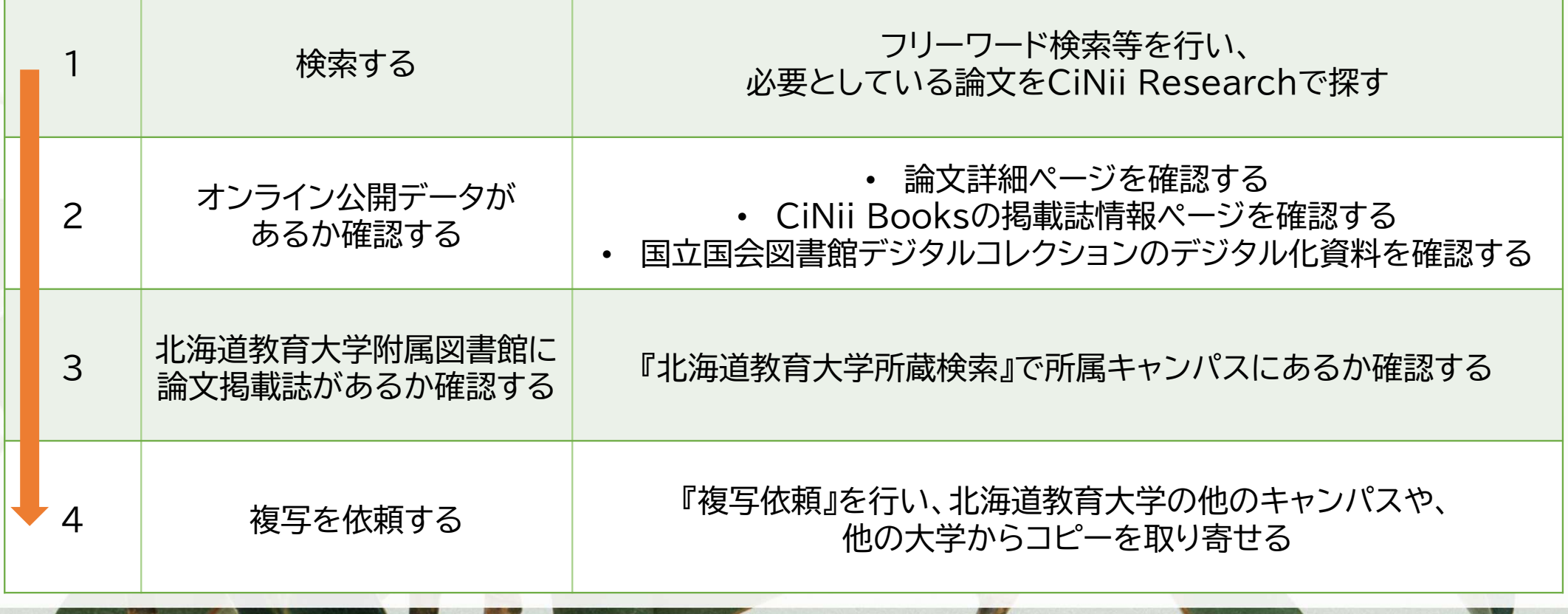

### 論文を入手しよう ①検索

### フリーワード検索等を行い、必要としている論文をCiNii Researchで探します。

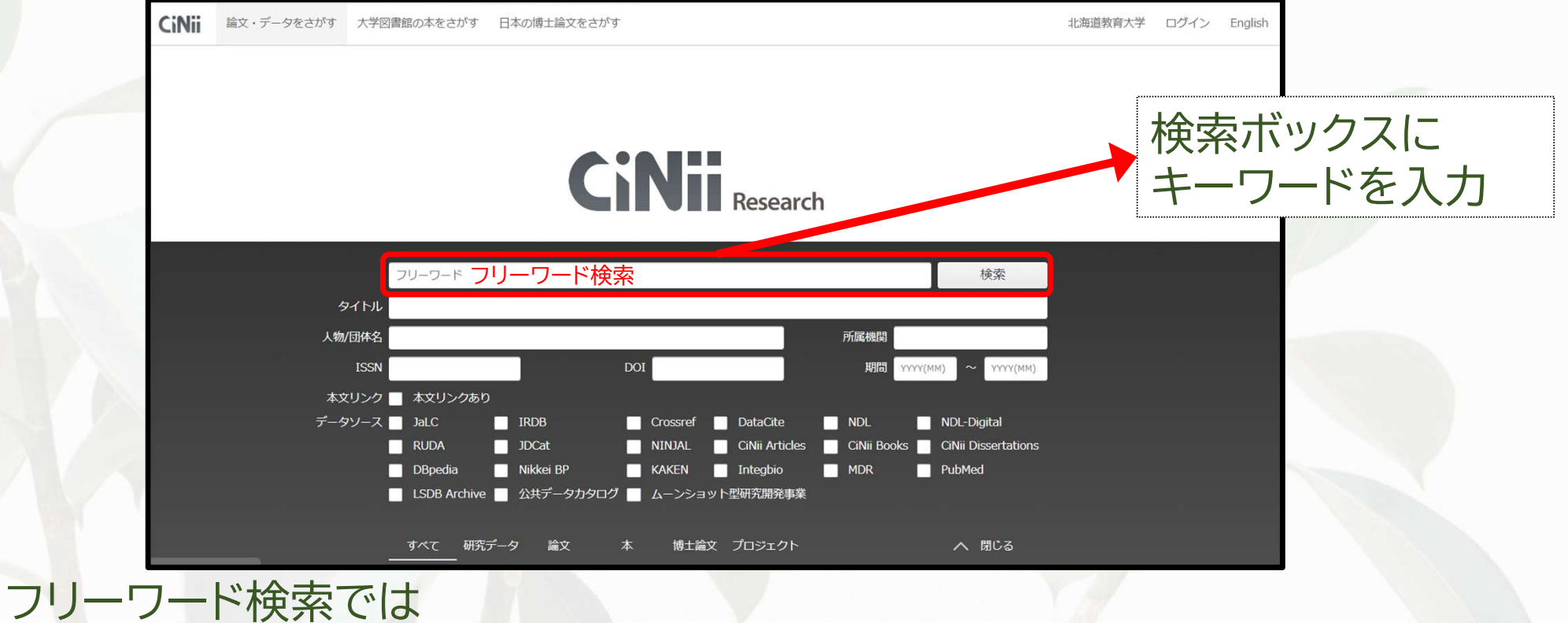

 ・思いついたキーワードで広く検索できる ・入力した文字列が、登録されたデータ(※)に含まれていれば、該当するデータとして検索結果に表示される※論文タイトル、雑誌タイトル、著者名、(あれば)論文の抄録(論文の要点を書き出したもの)

## 6 論文を入手しよう<sup>②</sup> オンライン公開データの確認

CiNii Researchの論文詳細ページで、オンラインで論文が閲覧できるか 確認できます。

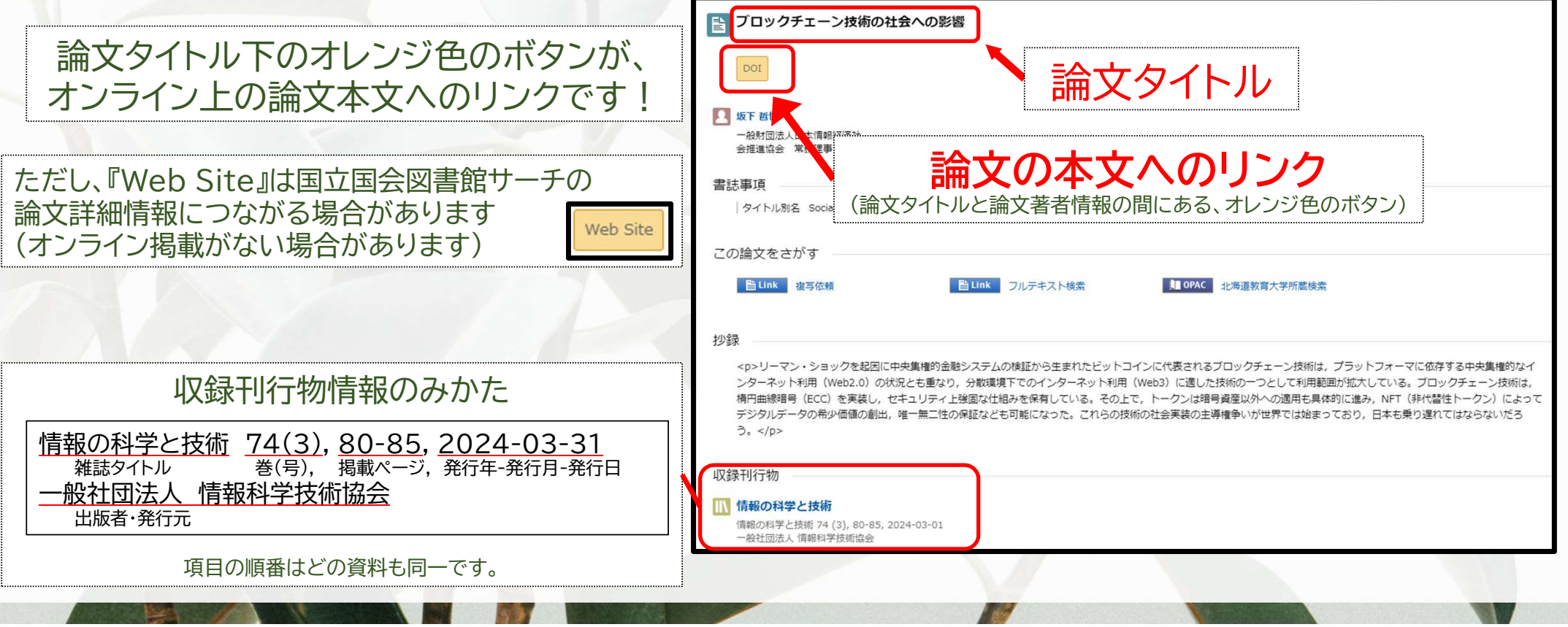

### 公開ページへのリンク例

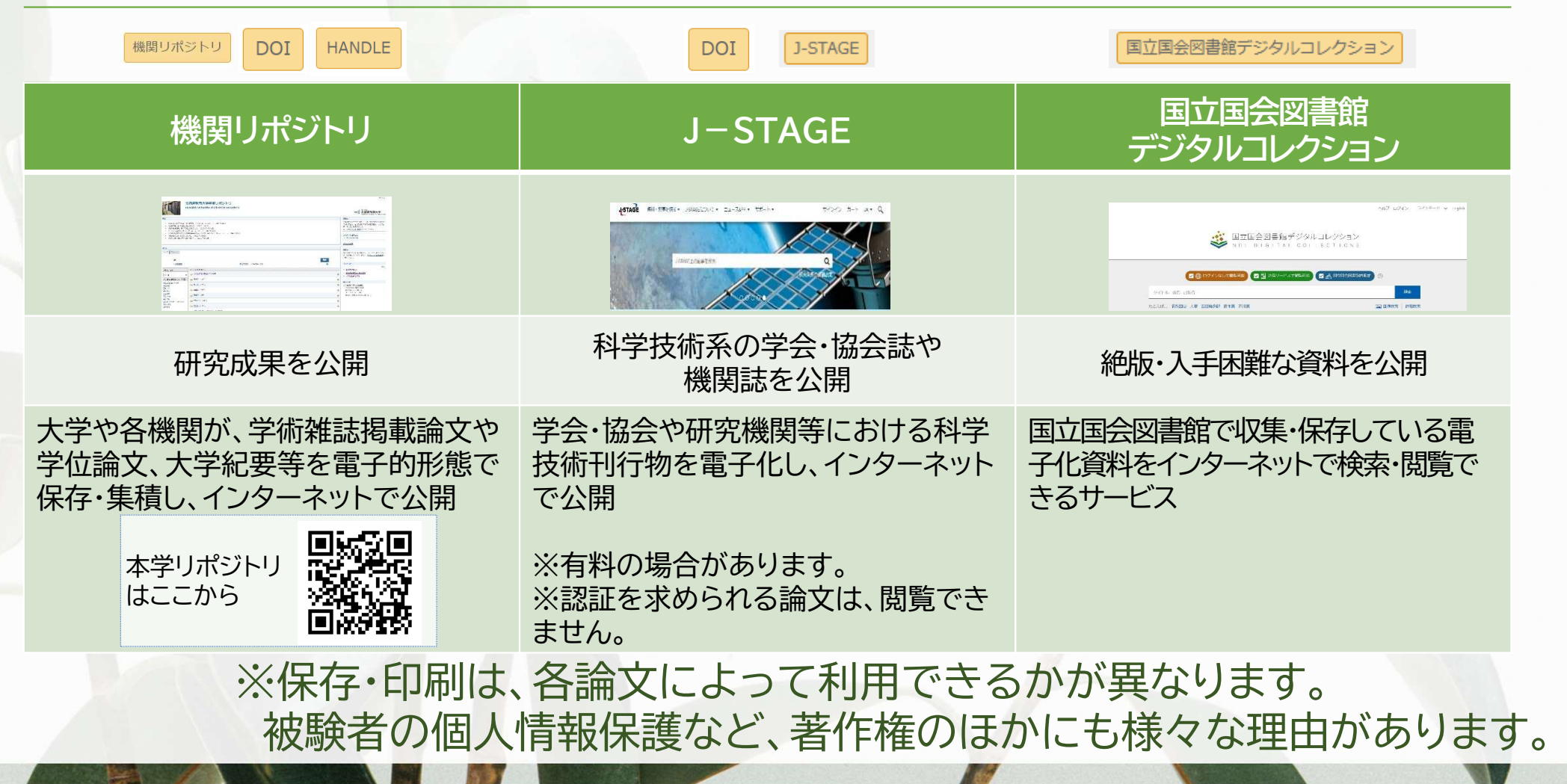

7

# 8 論文を入手しよう<sup>②</sup> オンライン公開データの確認

CiNii Researchと連携するサイト『CiNii Books』で、論文の掲載誌を調べます。 掲載誌情報ページでは、オンラインで論文が閲覧できるか確認できます。

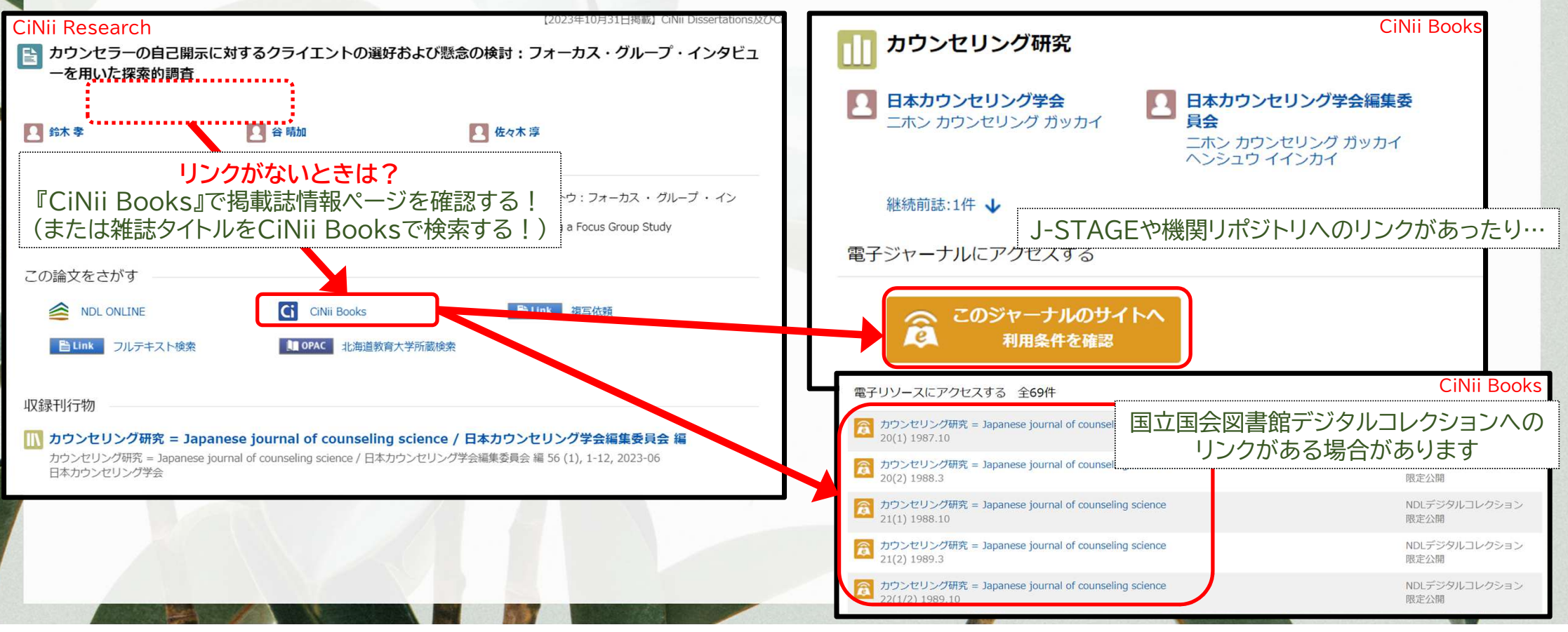

#### CiNiiデータベース三銃士を連れてきたよCiNiiデータベース三銃士?

※NII(国立情報学研究所)が運営する各種文献・学術情報のデータベースの一群のこと。

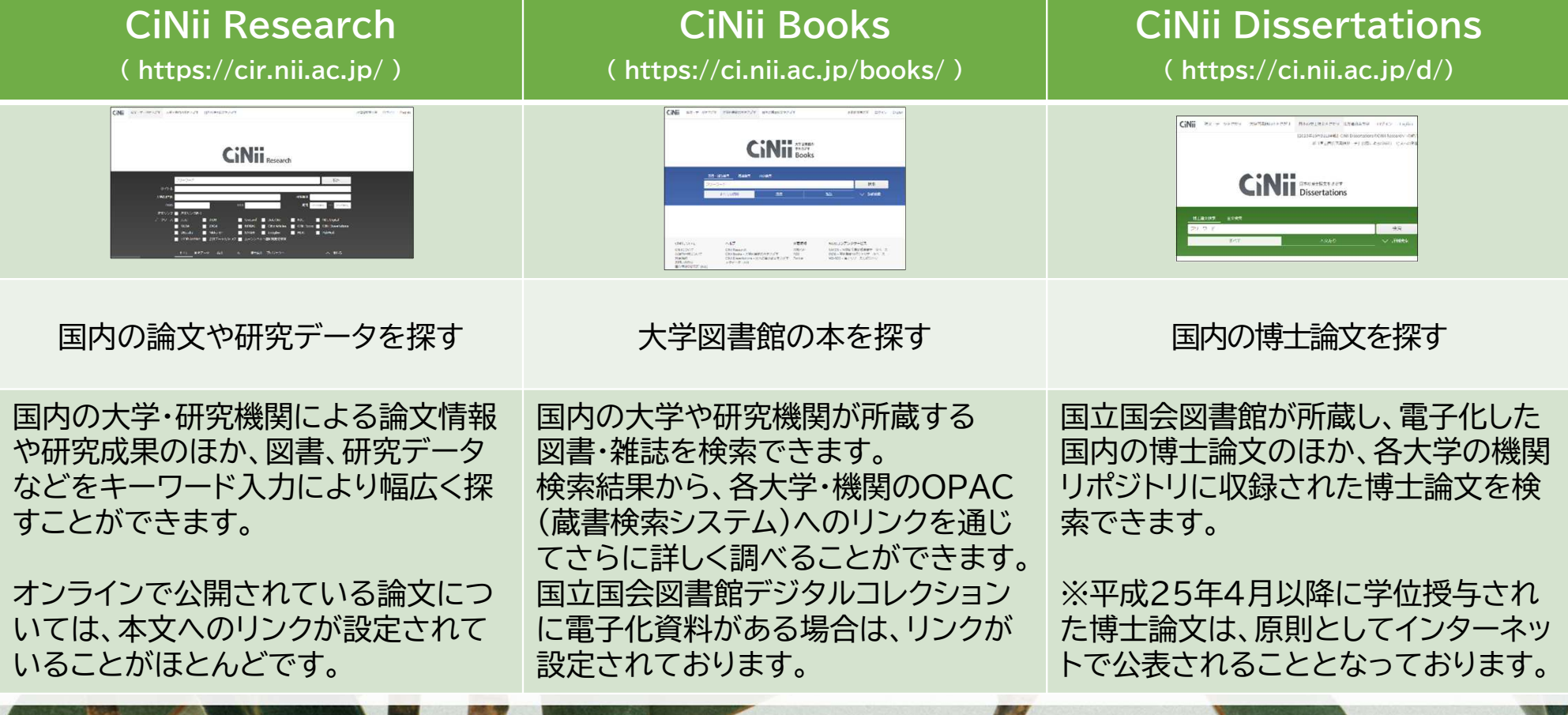

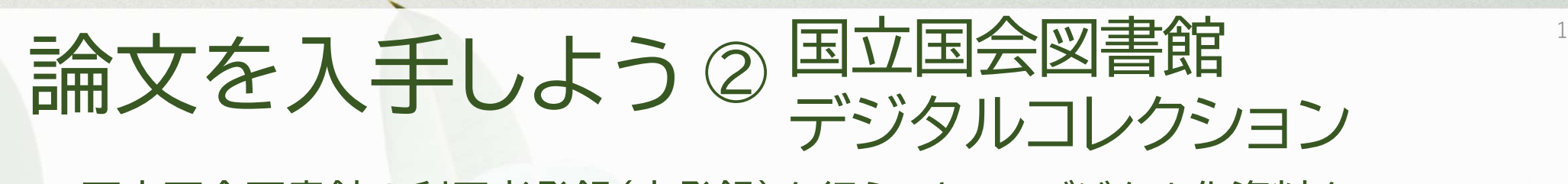

 国立国会図書館の利用者登録(本登録)を行うことで、デジタル化資料を自宅でも閲覧・保存・印刷ができるようになります。

NDLデジタルコレクション

NDLデジタルコレクション

限定公開

CiNii Booksの雑誌詳細ページで 「NDLデジタルコレクション限定公開」の

電子リソースにアクセスする 全69件

す<br>カウンセリング研究 = Japanese journa

20(1) 1987 10

 $20(2)$  1988.3

21(1) 1988 10

カウンセリング研究 = Japanese journal of counseling scien

カウンセリング研究 = Japanese journal of counseling scie

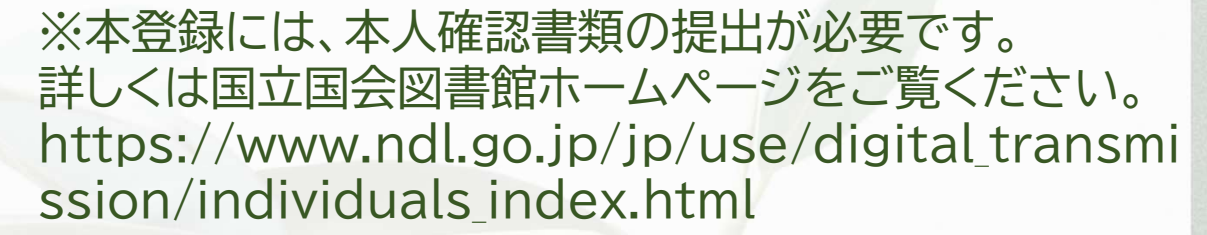

10

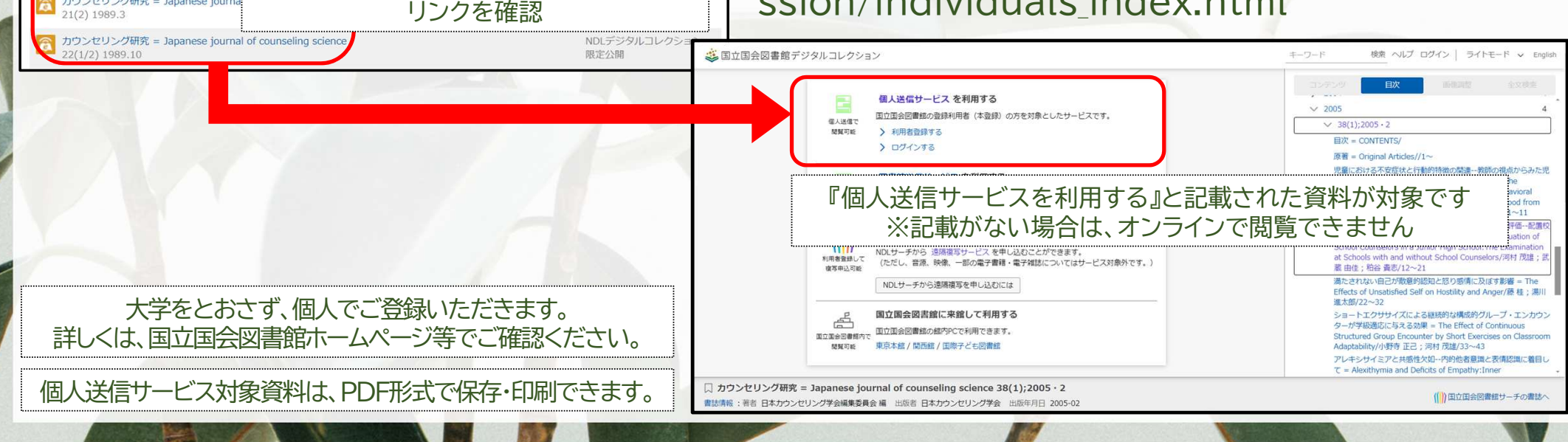

# 論文を入手しよう ③ 北海道教育大学所蔵検索

11

#### CiNii Researchの論文詳細ページから、北海道教育大学附属図書館で 雑誌や電子ジャーナルが利用できるか確認できます(学外からは要ログイン)。

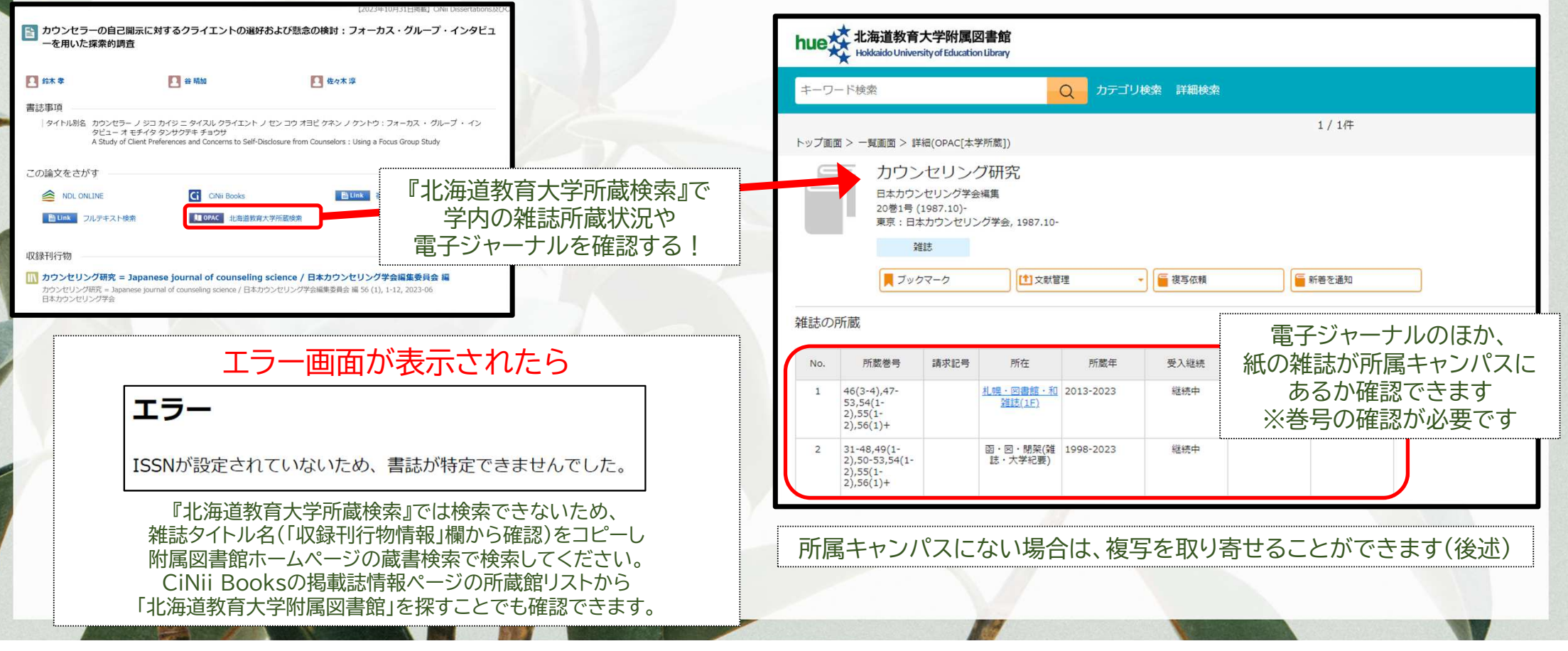

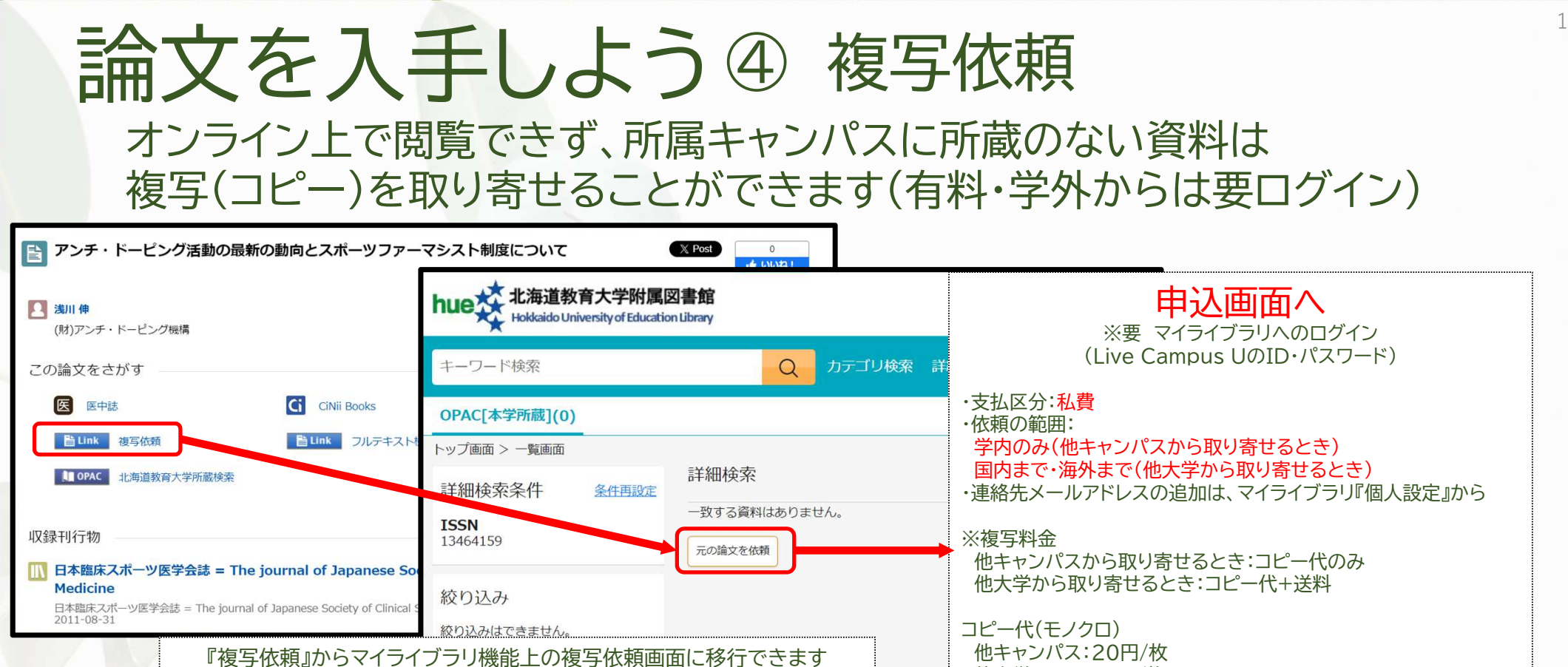

エラー画面が表示されたら

『複写依頼』からは申し込みができません。 附属図書館マイライブラリ『新規申し込み』欄の『複写依頼』から申込フォームにアクセスしてください。CiNii Researchの収録刊行物情報をコピーして申込フォームに貼り付け、申し込むことができます。

ISSNが設定されていないため、書誌が特定できませんでした。

他大学:40~60円/枚

エラー

# 論文を入手しよう④ 複写依頼<br>- <sup>複写申込は、マイライブラリにログインすることで行うことができます(要ログイン</sup>

複写申込は、マイライブラリにログインすることで行うことができます(要ログイン)

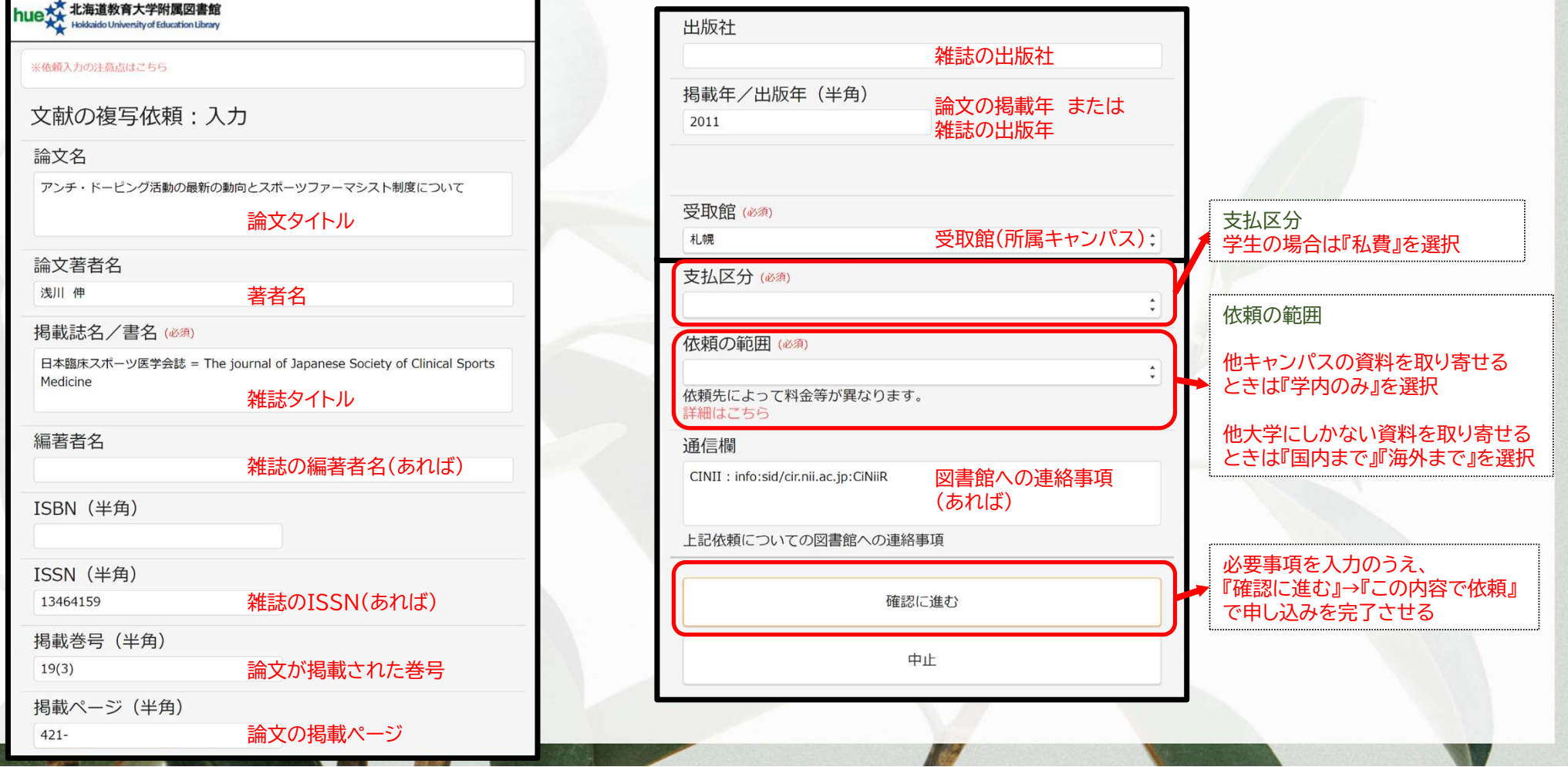

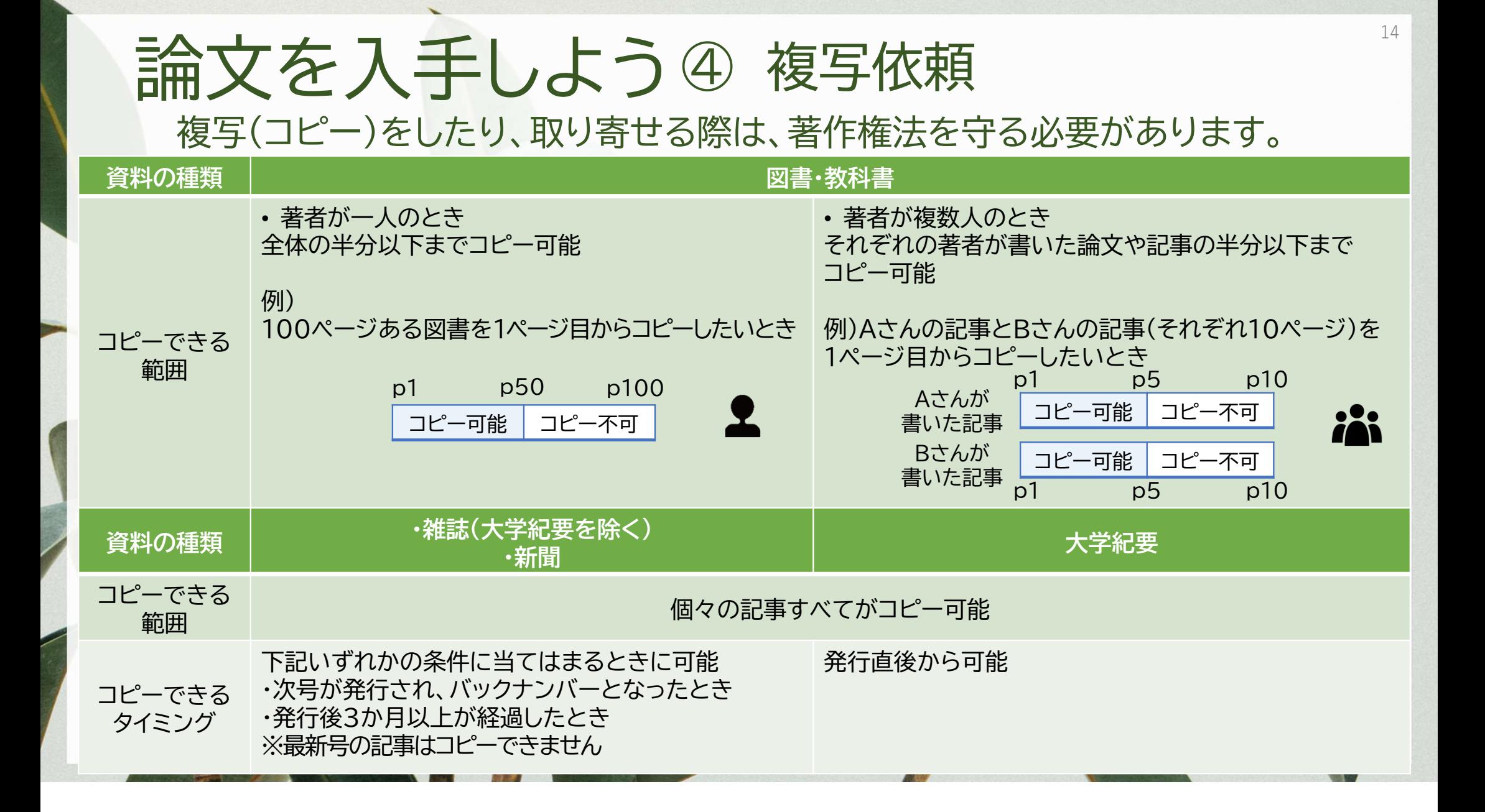

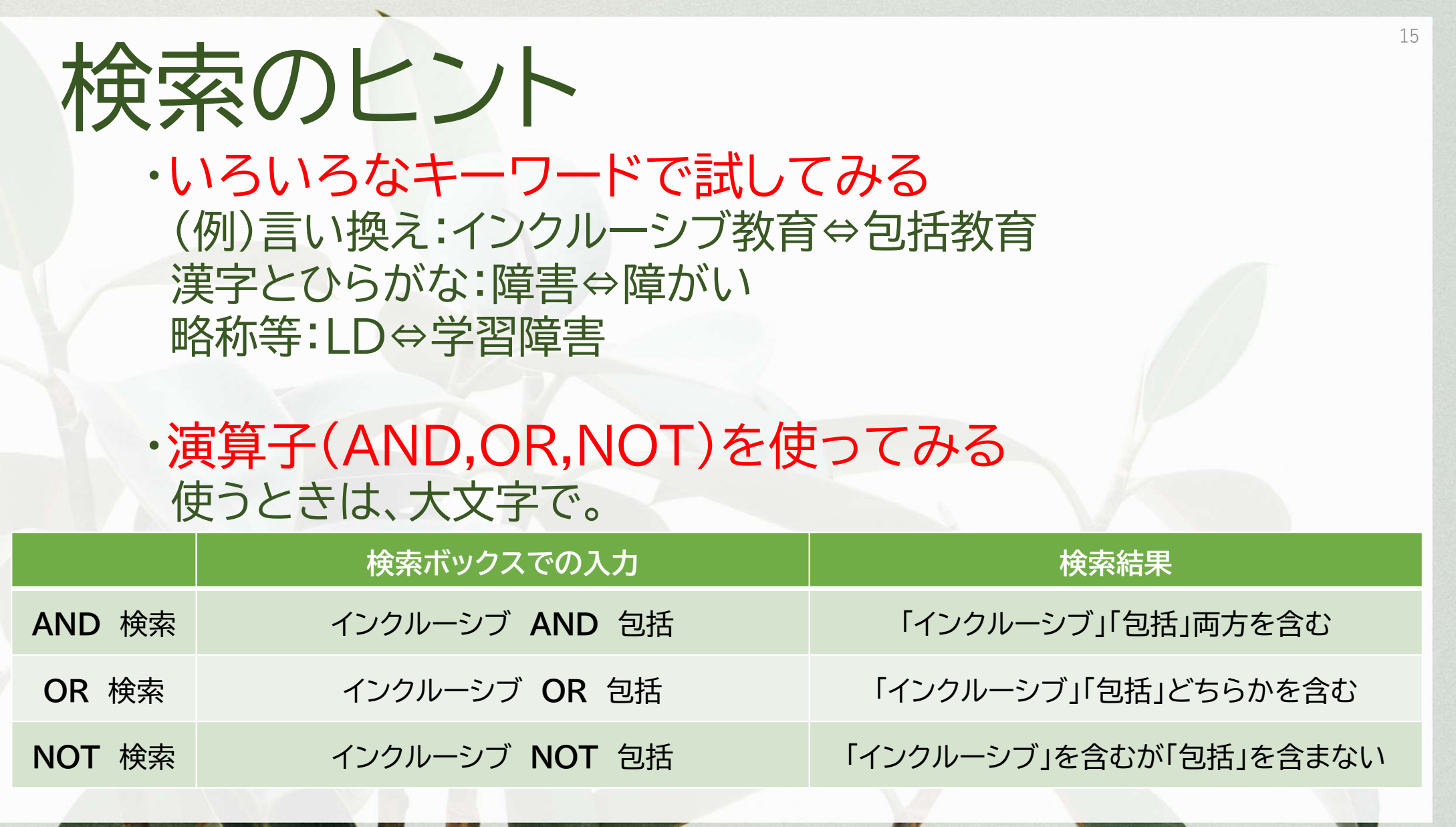

z

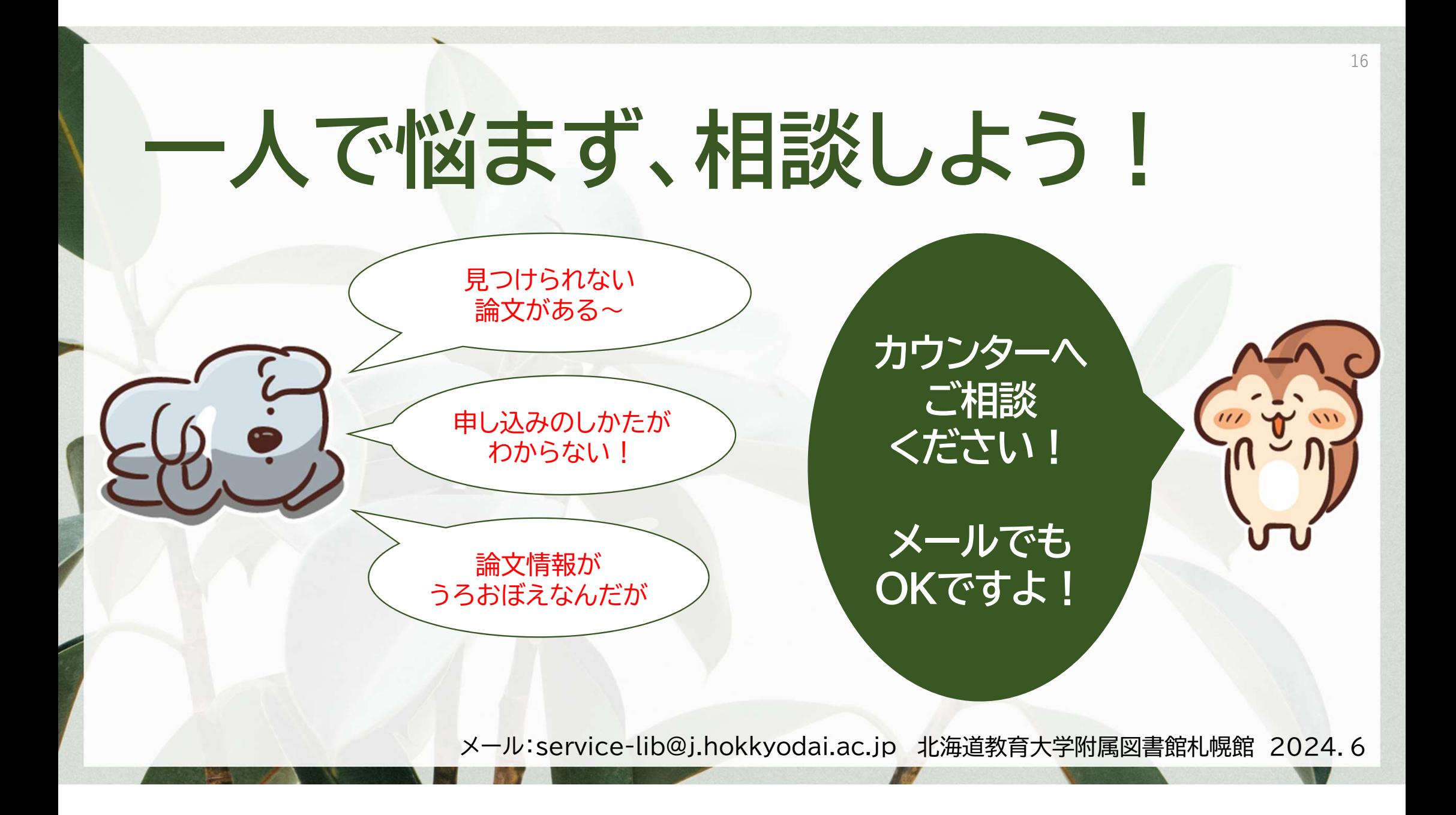